# Ръководство за оператора

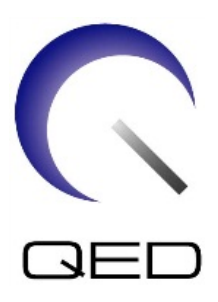

# 18 ch T/R бобина за коляно

# за системи GE 3.0T MRI

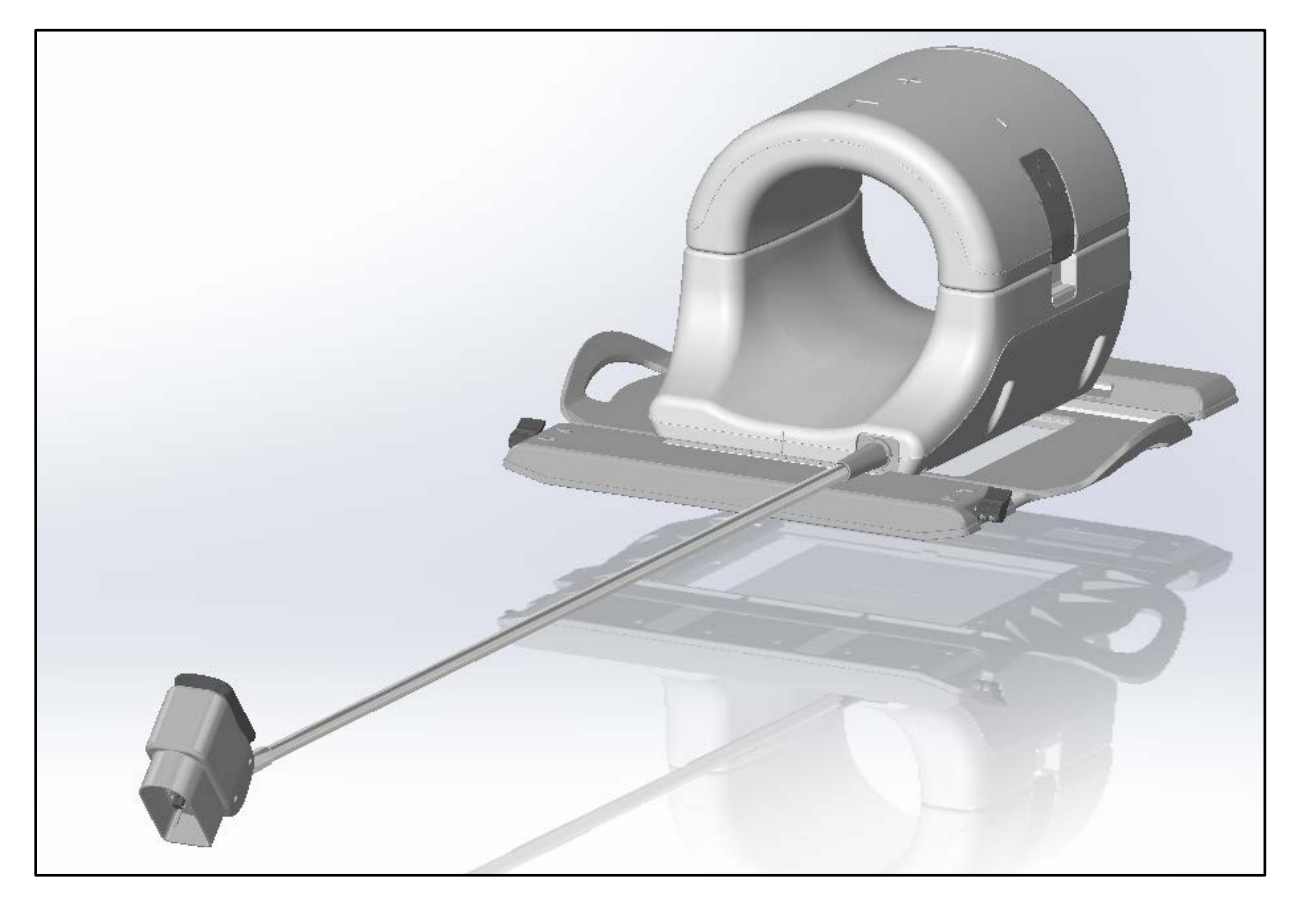

# **REF** Номер на модела:

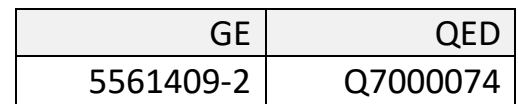

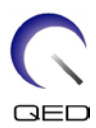

#### **Гаранция и отговорност**

Отговорността за поддръжката и работата с продукта след доставката е на закупилия продукта клиент. Гаранцията не покрива следните щети, дори ако възникнат по време на гаранционния период:

- Повреди или щети, дължащи се на неправилна употреба или небрежност.
- Повреди или щети, причинени от природни бедствия, като пожари, земетресения, наводнения, гръмотевични бури и др.
- Повреди или щети, причинени от неспазването на препоръчваните за оборудването условия на работа, като недостатъчно захранване, неправилно монтиране или неприемливи условия за работа.
- Повреди, дължащи се на промени или модификации в продукта.

При никакви обстоятелства QED няма да се считат за отговорни за следните:

- Повреди, загуби или проблеми, причинени по време на преместване, промяна или ремонт, извършван от неупълномощен персонал, който не е изрично упълномощен от QED.
- Повреди или загуби, причинени от небрежност или от пренебрегване на предохранителните мерки и работните инструкции в настоящото ръководство за работа.

#### **Условия на траспортиране и съхранение**

ЗАБЕЛЕЖКА: ОБОРУДВАНЕТО ТРЯБВА ДА СЕ ТРАНСПОРТИРА ПРИ СЛЕДНИТЕ УСЛОВИЯ:

1. Диапазон на температурата на околната среда от -40°C до +70°C

2. Диапазон на относителната влажност от 10% до 100%

3. Диапазон на атмосферното налягане от 50 kPa до 106 kPa

# $\epsilon$

Упълномощен представител в Европа:

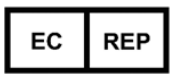

EMERGO EUROPE Prinsessegracht 20 2514 AP The Hague Нидерландия

#### **Федерален закон в САЩ**

**Внимание**: Федералните закони в САЩ ограничават продажбата, разпространението и използването на продукта само по поръчка на лекар. Федералният закон ограничава използването на уреда само за проучване при показания, които се различават от описаните в Декларацията за приложими показания.

Дата на издаване: 2020-06

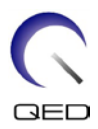

# <span id="page-2-0"></span>Въведение

Това ръководство съдържа подробна информация относно предохранителните мерки, употребата и грижите за 18 ch T/R бобина за коляно. Прочетете настоящото ръководство, както и ръководството за работа на ЯМР системата внимателно, преди да започнете работа с продукта, за да осигурите безопасно и правилно използване. Настоящото ръководство не включва инструкции или инструкции за безопасност за неосигуряваното от QED оборудване. Свържете се с производителя на оборудването за информация относно оборудване, което не е произведено от QED.

# <span id="page-2-1"></span>Съвместимост

18 каналната приемно предавателна бобина за коляно е съвместима с ЯМР системите GE 3.0T.

# <span id="page-2-2"></span>Потребителски профил

Оператори - рентгенови лаборанти, технолози в лаборатории, лекари (обърнете внимание, че трябва да спазвате всички приложими закони в съответната страна).

Обучение на потребителите - За използване на бобината не се изисква специално обучение (въпреки това GE осигурява изчерпателни курсове за обучение за използване на ЯМР системи, за да инструктира операторите относно правилната им употреба).

# <span id="page-2-3"></span>Информация за пациентите

Възраст, здравословно състояние - Няма специални ограничения.

Тегло - 180 kg (550 lbs) или по-малко (вижте ръководството за употреба на ЯМР системата и дали максималното допустимо тегло на пациента в нея не е по-ниско от това за бобината. Отдайте приоритет на описаното за системата максимално тегло).

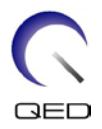

# <span id="page-3-0"></span>Съдържаниеѕ

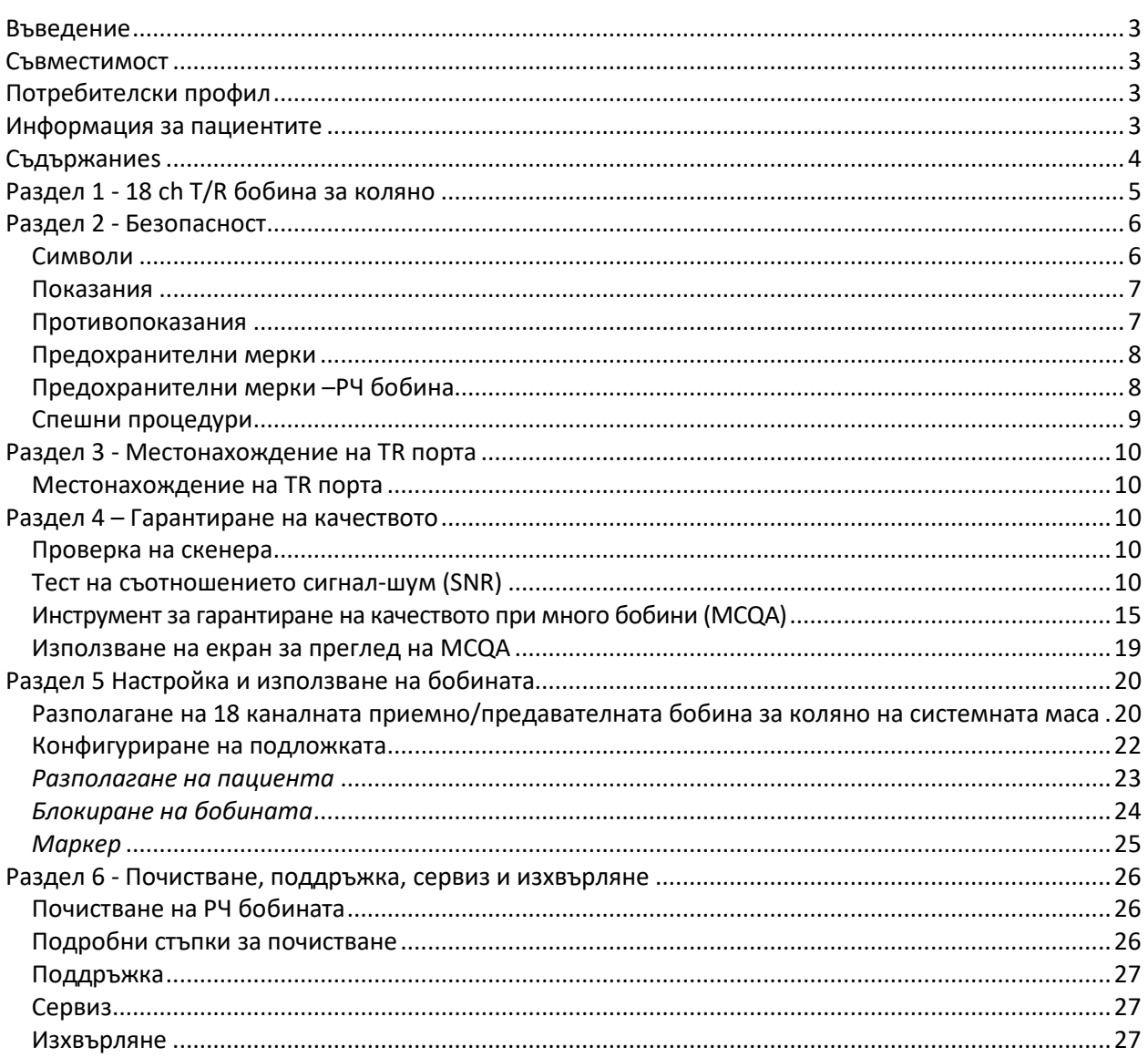

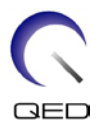

# <span id="page-4-0"></span>Раздел 1 - 18 ch T/R бобина за коляно

18 каналната приемно предавателна бобина за коляно се доставя с посочените по-долу части. При получаване се уверете, че в доставката са включени всички части.

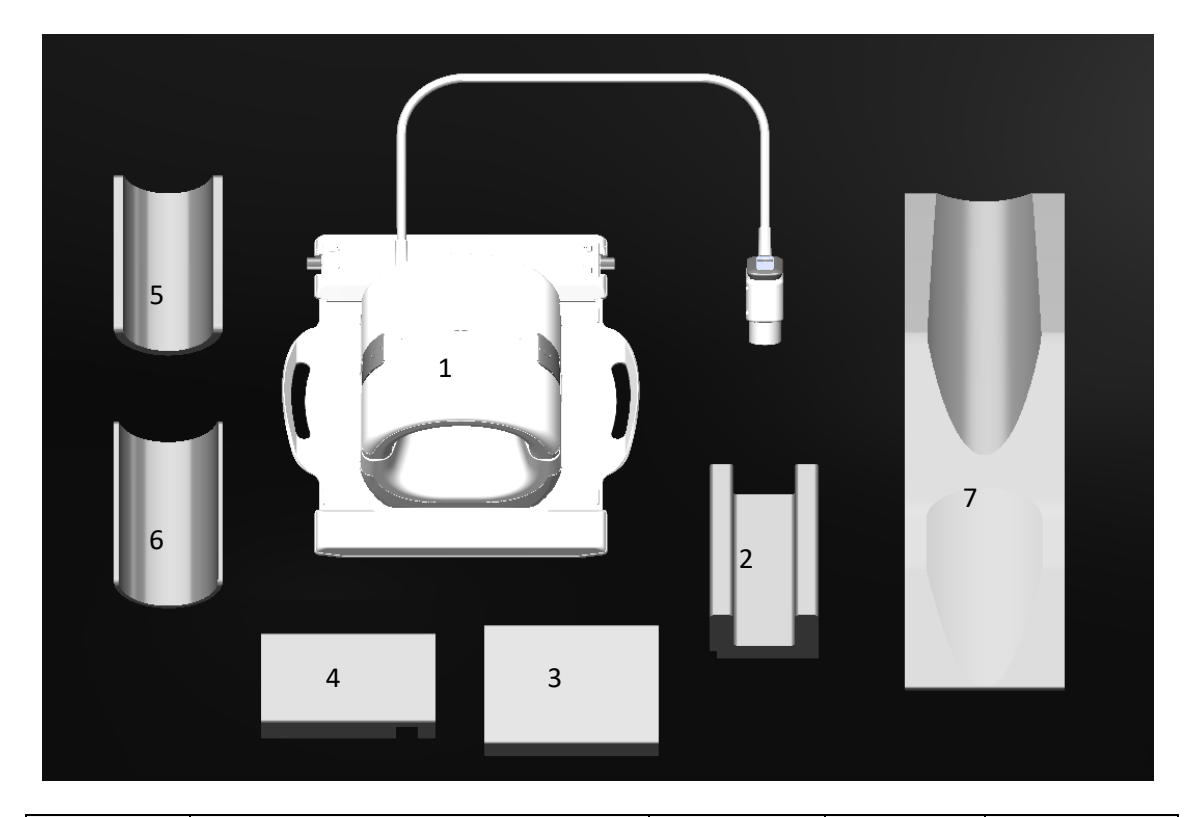

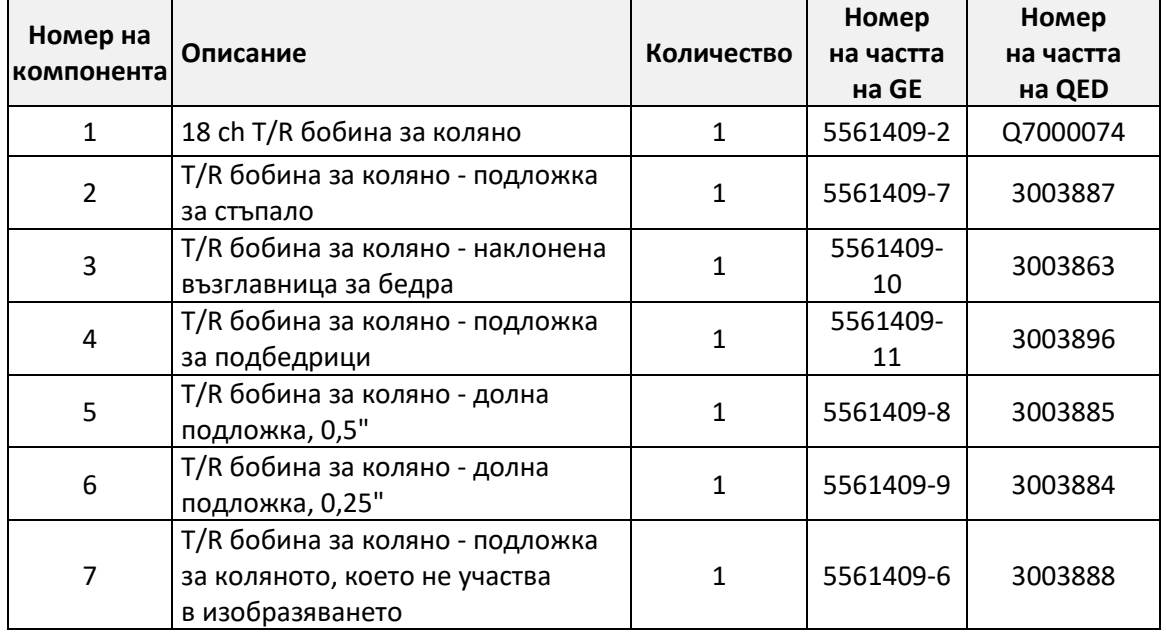

Общо тегло на продукта: 7,5kg (16,5lb)

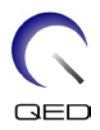

# <span id="page-5-0"></span>Раздел 2 - Безопасност

Този раздел описва общите предохранителни мерки и информацията за безопасност, които трябва да се спазват при използване на бобината.

При използване на ЯМР система освен това вижте описаните в ръководството за оператора на ЯМР системата предохранителни мерки.

### <span id="page-5-1"></span>**Символи**

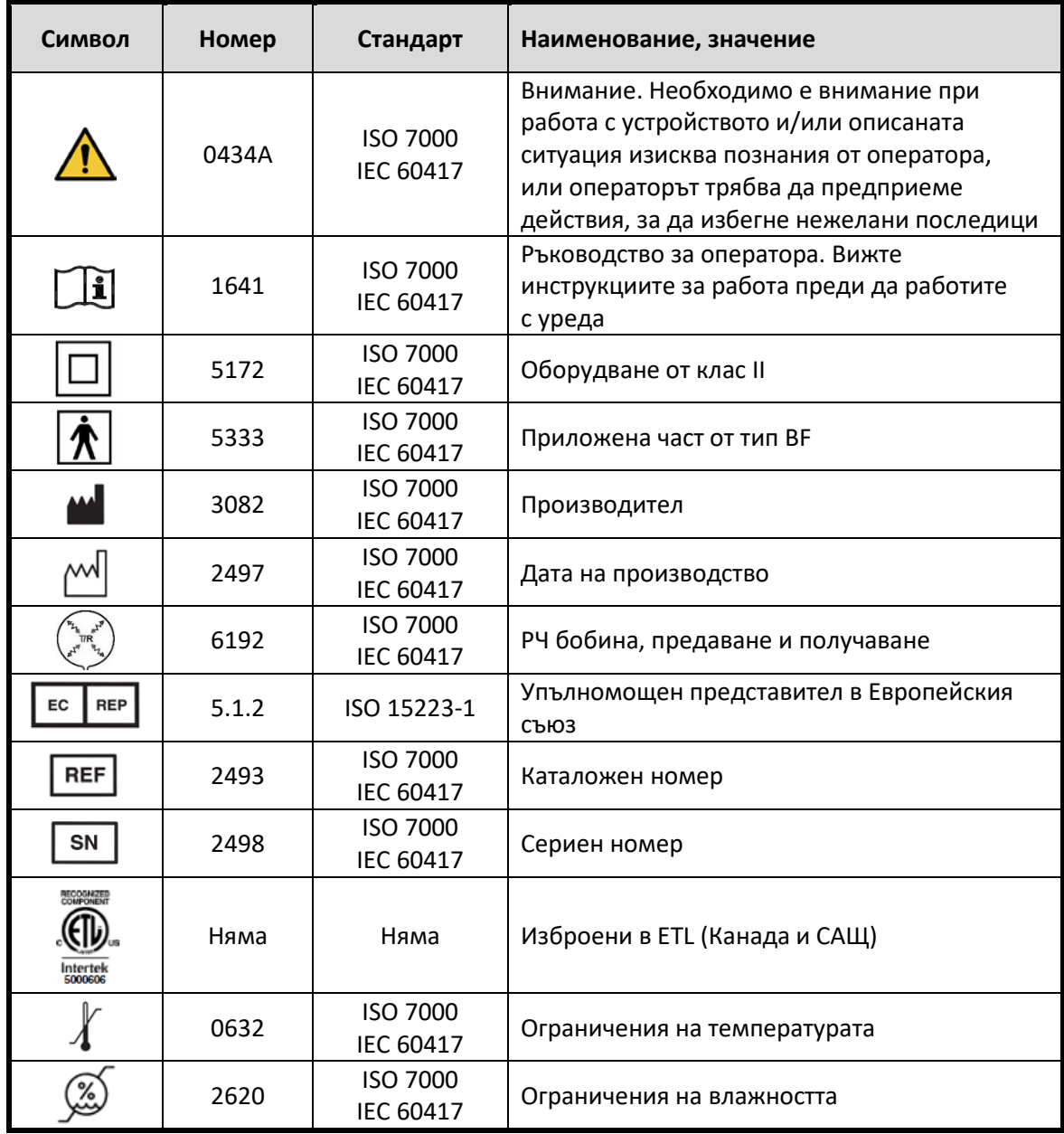

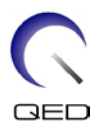

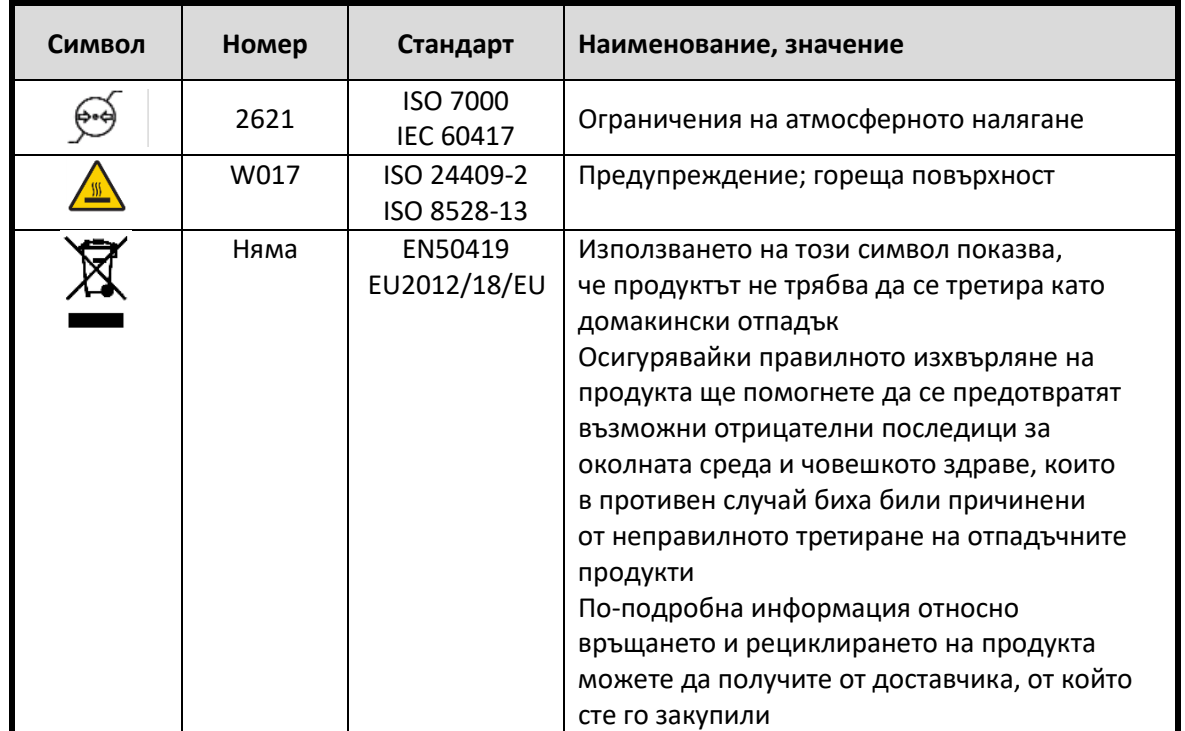

# <span id="page-6-0"></span>**Показания**

18 каналната приемно/предавателна бобина е предназначена за употреба със МР системите GE 3.OT за създаване на диагностични изображения на коляното, които могат да се интепретират от обучен медик.

# <span id="page-6-1"></span>**Противопоказания**

Няма.

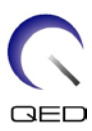

# <span id="page-7-0"></span>**Предохранителни мерки**

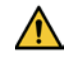

Пациенти, при които е увеличена възможността от захващане в уреда или клаустрофобия.

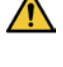

Пациенти, които са в безсъзнание, в дълбока седация или в объркано психическо състояние.

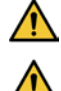

Пациенти, с които няма надеждна комуникация (например бебета или малки деца).

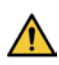

Пациенти, при които е загубена чувствителност в част на тялото.

Пациенти, при които телесната температура се регулира трудно или които са особено чувствителни при увеличаване на телесната температура (например пациенти с треска, сърдечна недостатъчност или проблеми с потенето).

# <span id="page-7-1"></span>**Предохранителни мерки –РЧ бобина**

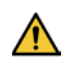

Не поставяйте изключени устройства (РЧ бобини, кабели и др.) в гентрито по време на сканиране.

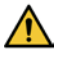

Към порта за свързване на РЧ бобини трябва да се свързват само указаните РЧ бобини.

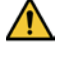

Не използвайте дефектни РЧ бобини, особено при нарушаване на външната опаковка или при откриване на металните части.

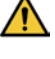

Не правете опити да променяте или модифицирате бобината.

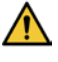

Не кръстосвайте и не правете примки с кабелите на бобината.

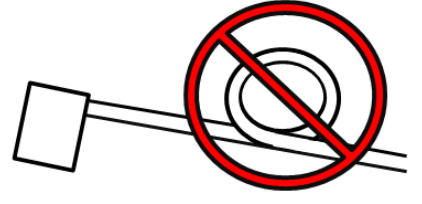

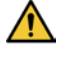

Уверете се, че пациентът не влиза в непосредствен контакт с кабелите на бобината.

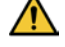

Не позволявайте пациентът да формира затворен контур с произволна част на тялото. Използвайте подложки, за да сте уверени, че ръцете и краката на пациента не докосват бобината, ЯМР системата и масата за пациента, и не се формира затворен контур с друга част на тялото.

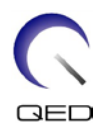

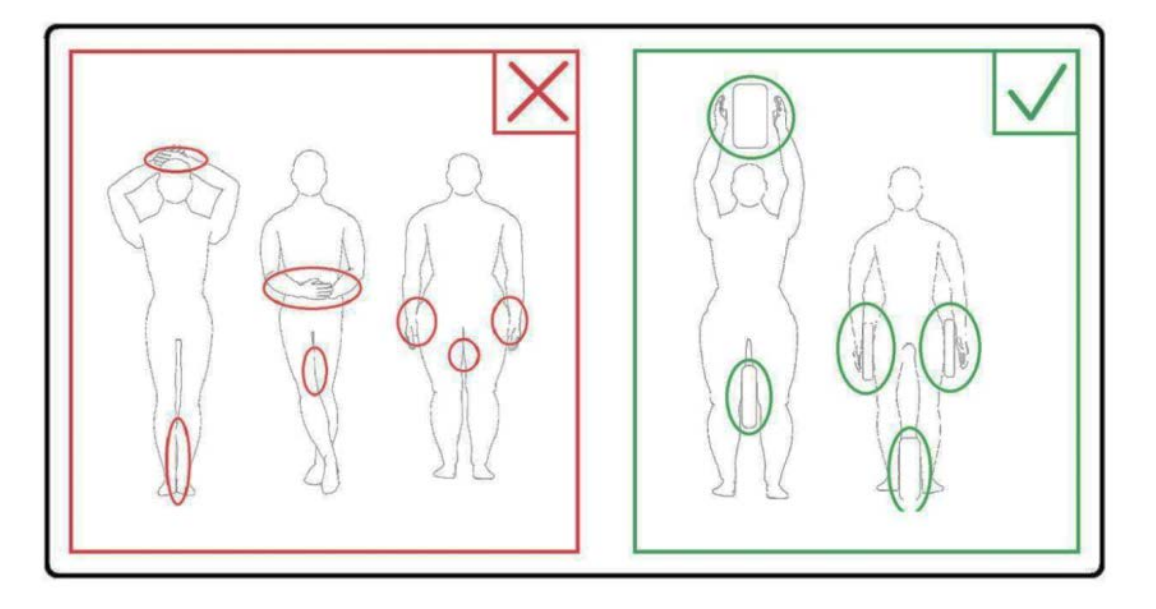

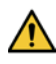

Не позволявайте пациентът или РЧ бобината да докосват коя да е част на ЯМР системата. Използвайте възглавници, за да отделите пациента от тунела, ако е необходимо.

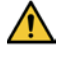

Незабавно спрете сканирането, ако пациентът се оплаква от загряване, усещане за щипане, ужилване или други подобни. Свържете се с лекар, преди да продължите със сканирането.

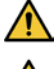

Уверете се, че бобината не влиза в контакт с течности, като вода или лекарства.

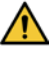

Ако бобината е дефектна, спрете да я използвате незабавно и се свържете с представителя на GE.

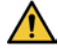

Използвайте само описаните в настоящото ръководство принадлежности на бобината.

### <span id="page-8-0"></span>**Спешни процедури**

При спешни случаи по време на сканирането го спрете незабавно, изведете пациента от помещението и осигурете медицинска помощ, ако е необходимо.

Ако възникне сериозен инцидент, той следва да бъде докладван на производителя и на компетентния орган в държавата членка, в която е установен потребителският обект.

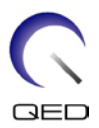

# <span id="page-9-0"></span>Раздел 3 - Местонахождение на ТR порта

### <span id="page-9-1"></span>**Местонахождение на ТR порта**

18 каналната приемно предавателна бобина за коляно представлява бобина за предаване и приемане на сигнали. За да използвате правилно бобината, се уверете, че конекторът на системния интерфейс е свързан към правилния порт. Вижте ръководството на системата, за да определите порта, който поддържа приемането и получаването.

# <span id="page-9-2"></span>Раздел 4 – Гарантиране на качеството

### <span id="page-9-3"></span>**Проверка на скенера**

Направете тест за нивото на съотношението сигнал-шум (SNR). Вижте СD за методите на обслужване: процедури на ниво система; функционални проверки, тест за съотношението сигнал-шум (SNR).

### <span id="page-9-4"></span>**Тест на съотношението сигнал-шум (SNR)**

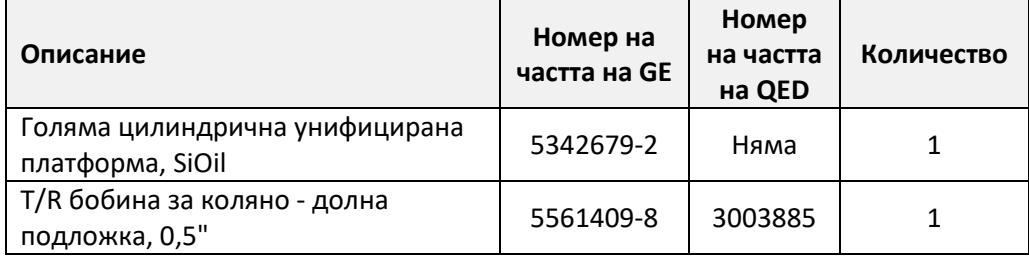

#### **Необходими инструменти/приспособления**

#### **Настройка на бобината и фантом**

- 1. Запишете серийния номер на използваните бобини, както и номера на софтуерната версия (от testrecord или getver).
- 2. Отстранете останалите повърхностни бобини (ако има такива) от масата.

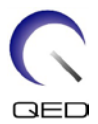

3. Преместете бобината за коляно на масата за пациента. Носете бобината с две ръце за дръжката на рамата.

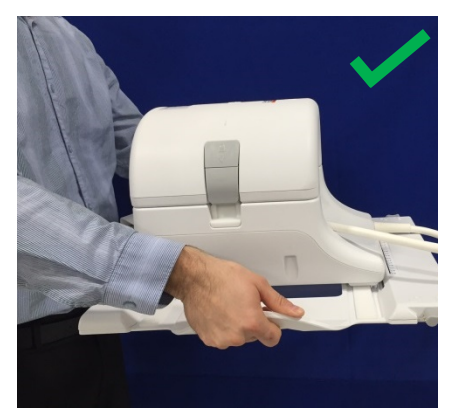

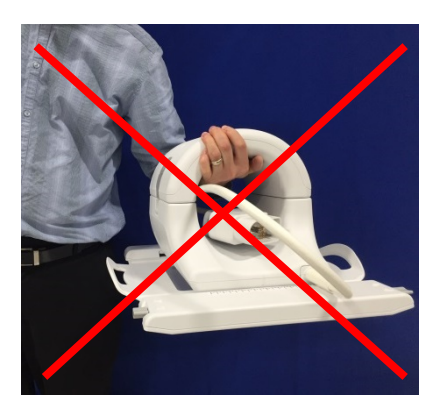

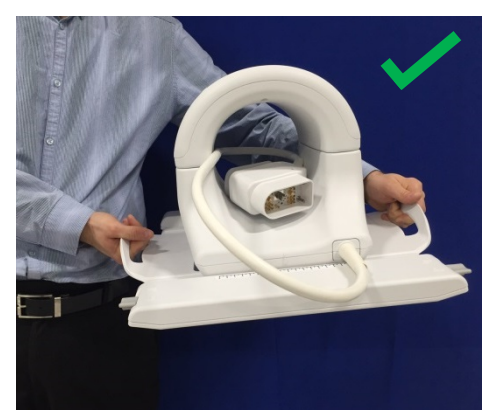

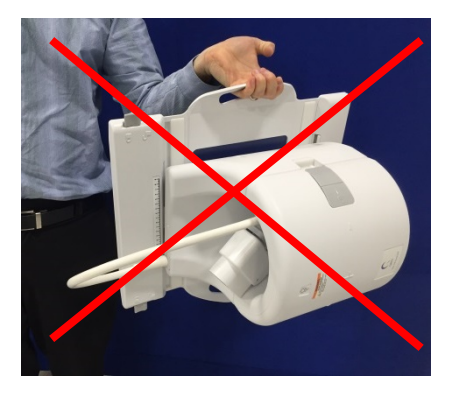

4. Поставете бобината върху масата за пациента. Обърнете внимание, че илюстрацията със стрелка за посока на тунела отдолу трябва да бъде насочена **към** тунела.

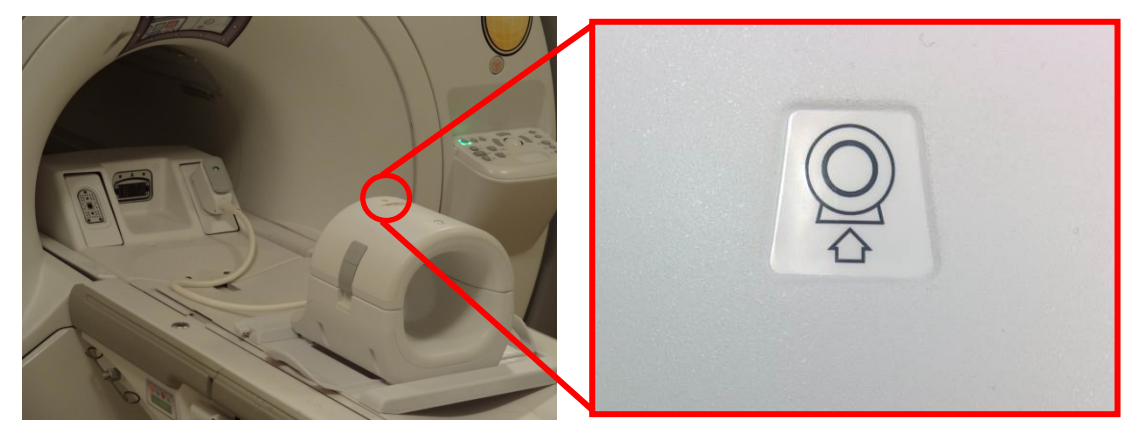

5. Свържете конектора на бобината към съответния порт за предаване на системата. (Вижте ръководството за потребителя за местоположението на порта за TR) Завъртете края

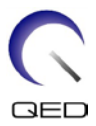

на конектора на Р-порта така, че да показва ЗАТВОРЕНО положение. Вижте рисунката от дясната страна.

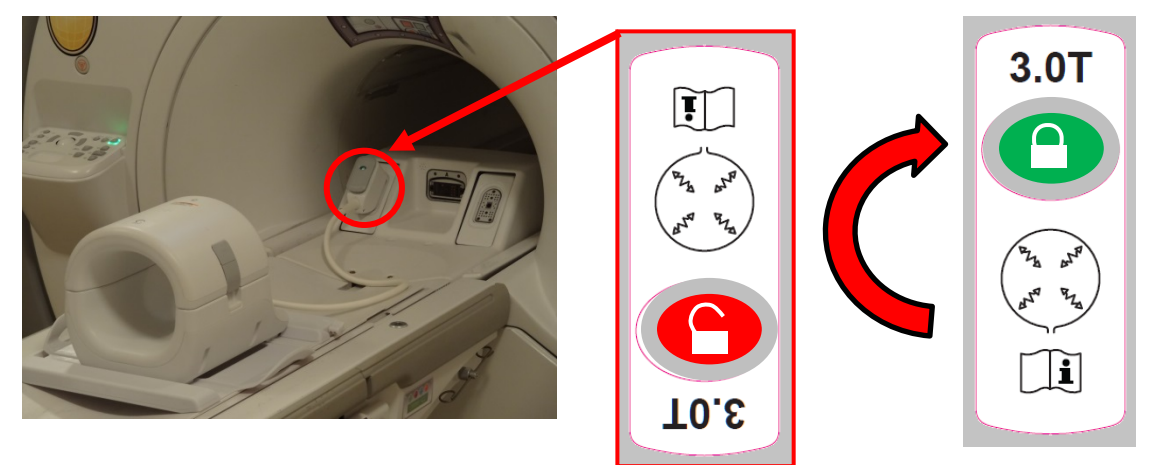

6. Уверете се, че позицията ляво–дясно на бобината е в центъра на рамата. Ако е необходимо настройване, завъртете бутона на рамата на бобината, за да я отключите, и я плъзнете на място.

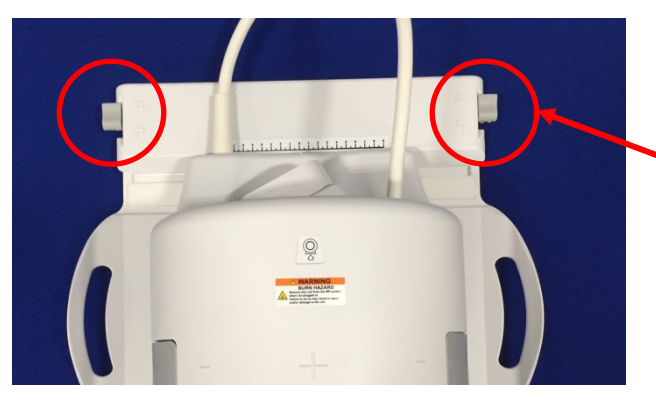

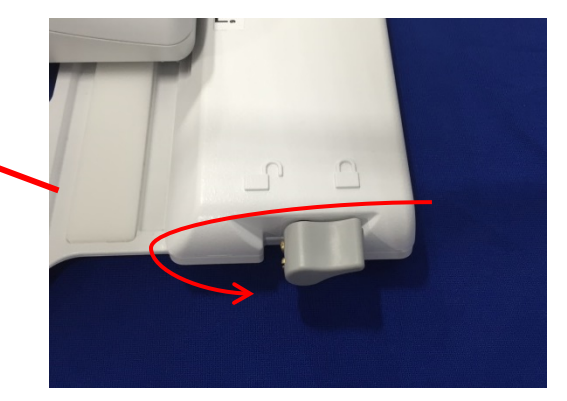

7. След като бобината достигне желаното място, завъртете отново манипулатора на заключено положение, за да захванете бобината на място.

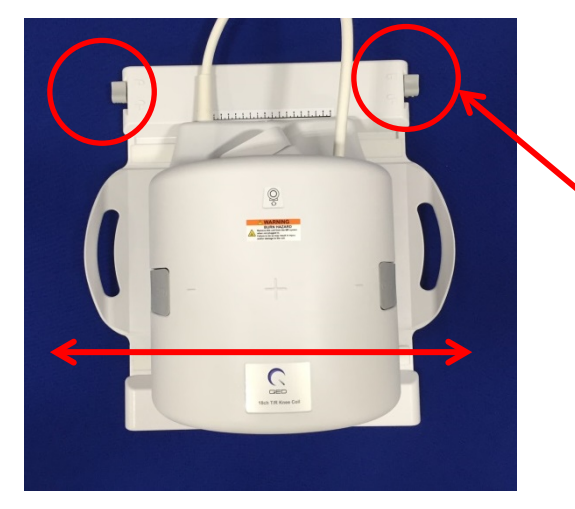

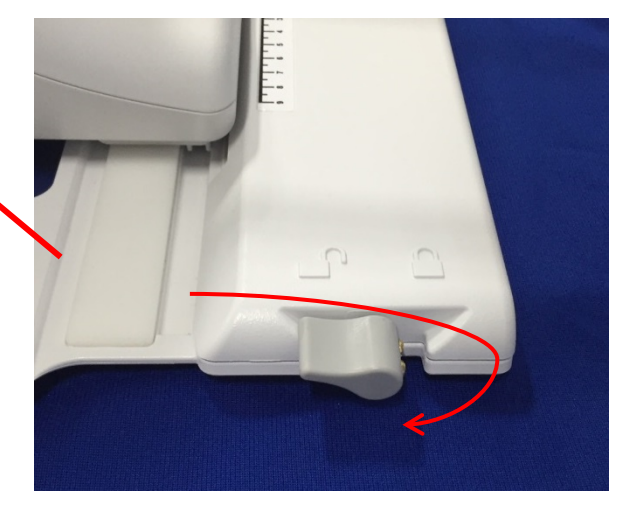

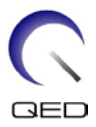

8. Разделете външната част на бобината като издърпате едновременно двата захващащи механизма на заключването докато двете нива се разединят напълно.

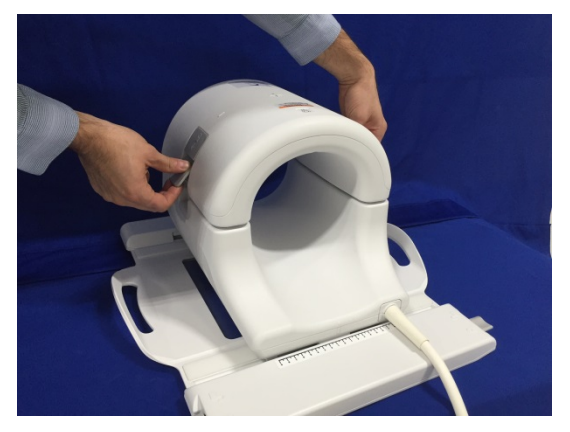

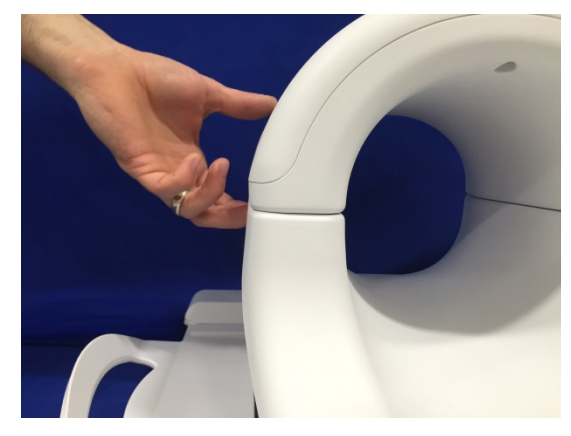

9. Поставете 18 ch T/R бобина за коляно – долна подложка, 0,5 " (5561409-8) и голямата цилиндрична унифицирана платформа SiOil (5342679-2) върху бобината, както е показано по-долу.

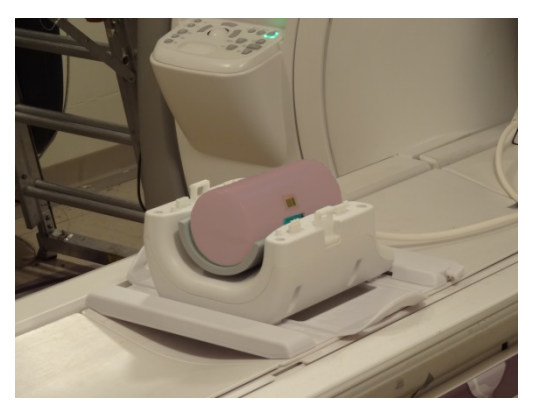

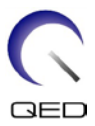

10. Захванете отгоре предната половина на бобината. **Уверете се, че двете половини са изцяло затворени и захващащите механизми на заключването са притиснати навътре.**

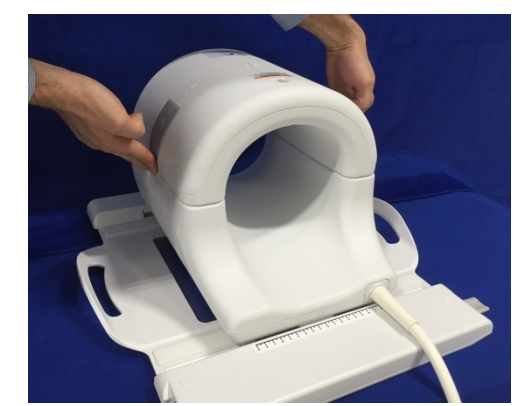

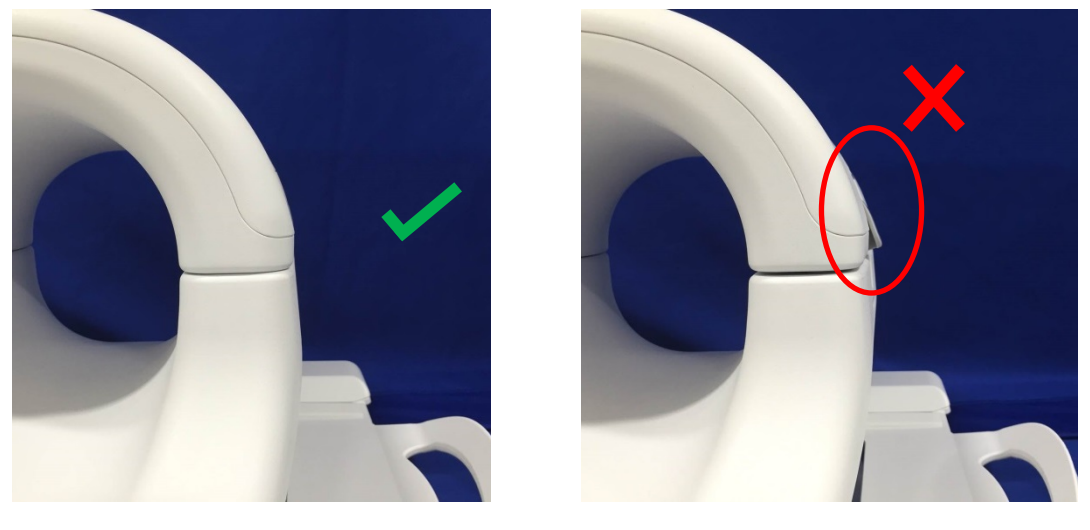

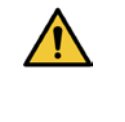

Внимание: Не поставяйте пръстите си под заключването. Дръжте само достъпните механизми за заключване, както е показано на фигурата погоре.

11. Разположете бобината върху показаните по-долу отметки и я придвижете в отвора.

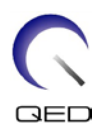

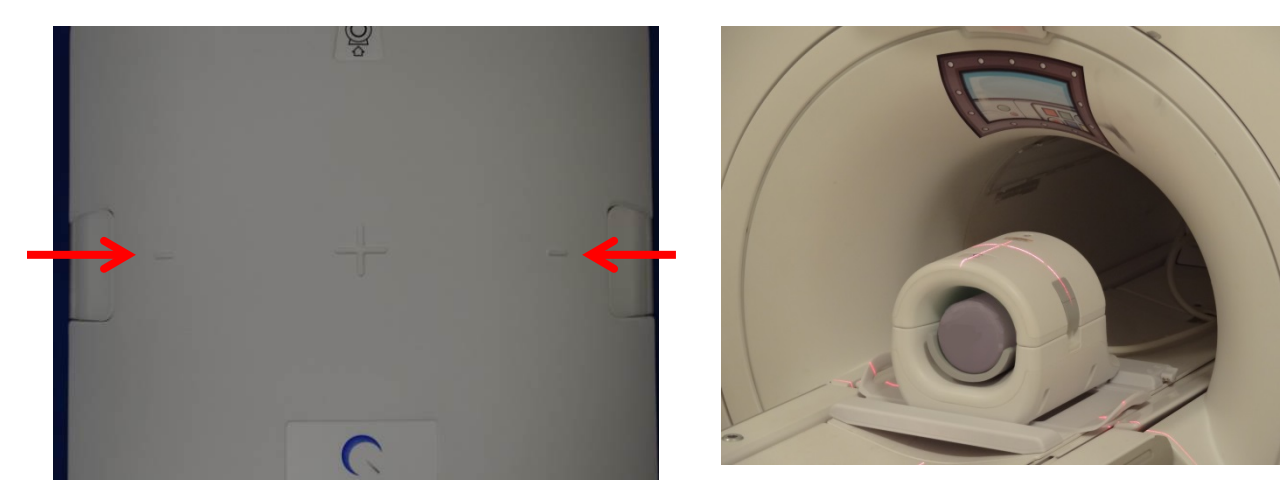

# <span id="page-14-0"></span>**Инструмент за гарантиране на качеството при много бобини (MCQA)**

Всички тестове, свързани с РЧ бобините, трябва да се извършват на добре калибрирана система. Положителният резултат се указва от EPIWP (Бял пиксел при инсталиране в спецификацията).

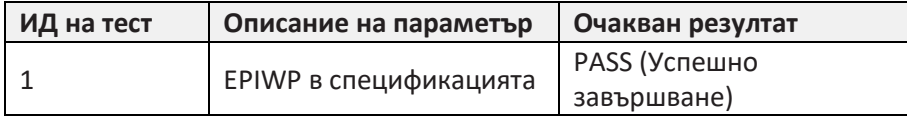

За стартиране на MCQA:

1. От работния плот за общи услуги (CSD) преминете към Service Browser (Браузър на услуги) и изберете [Image Quality] (Качество на изображението) "Multi-Coil QA Tool" (Инструмент за гарантиране на качество при много бобини). След това натиснете "Click here to start this tool" (Щракнете тук, за да стартирате инструмента), както е показано на Фигура 1.

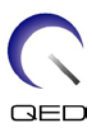

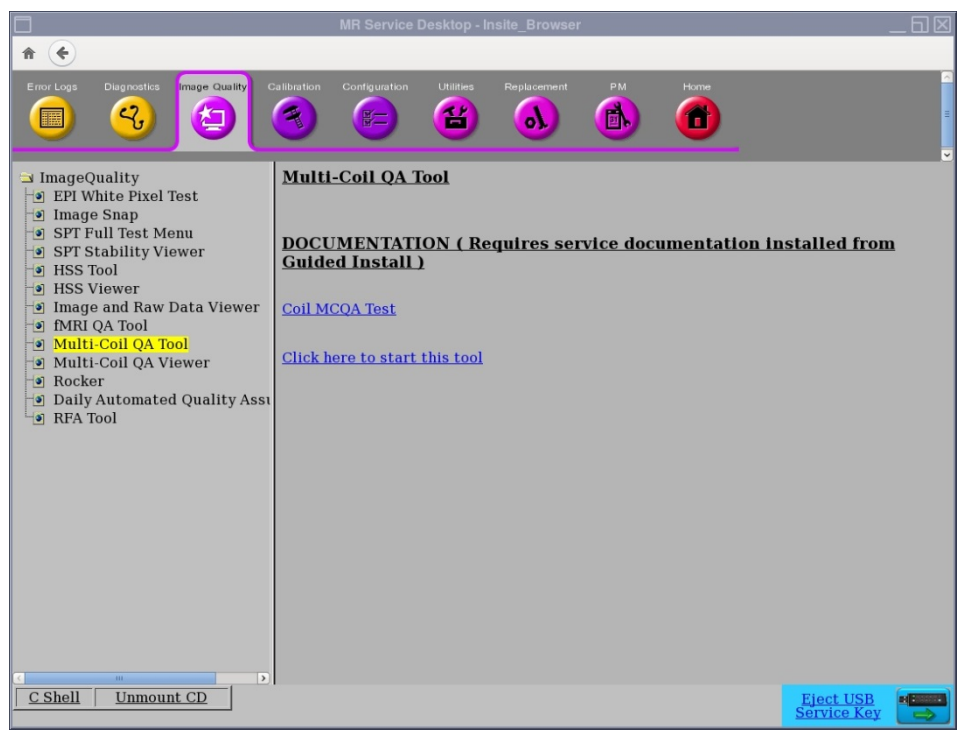

**Фигура 1**

*Забележка*: *Ако се покаже предупреждението "No valid MCR-V (or MCR2/3)" (Няма валиден MCR-V (или MCR2/3))(Фигура 2), изберете [Yes] (Да) и продължете с теста. Диагностиката на MCR-V трябва да се извърши преди предаване на системата на клиента.*

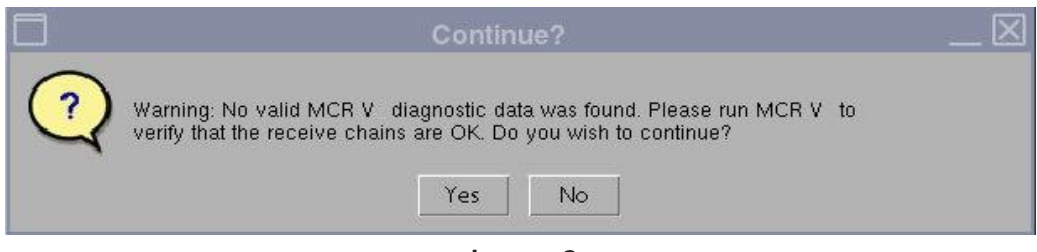

**Фигура 2**

Текущото поле на бобината се запълва автоматично (Фигура 3) въз основа на ИД на свързаната към LPCA бобина. Въведете серийния номер на тестваната бобина в полето за сериен номер на бобината.

2. Натиснете **[Start]** (Старт), за да започне автоматизирания тест, както е показано на Фигура 3. В зависимост от броя на тестовите места (сложност на бобината) тестът може да отнеме от 3 до 5 минути.

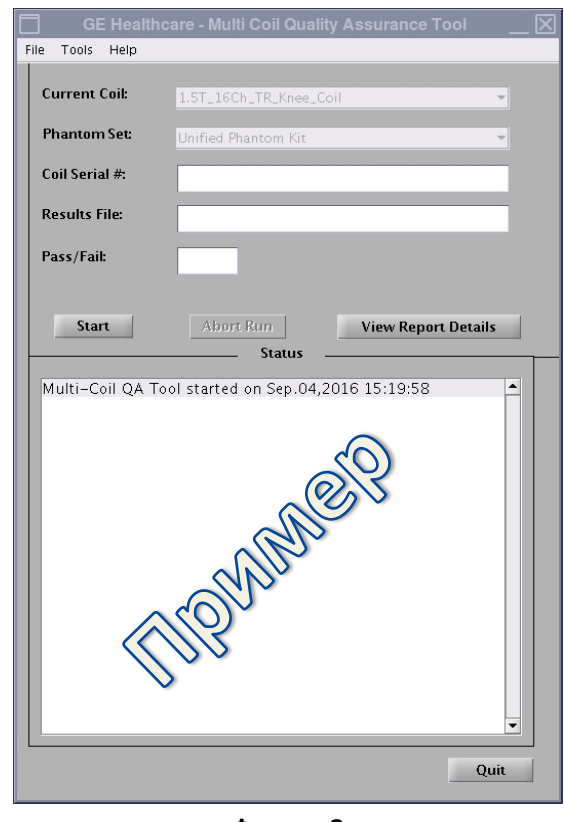

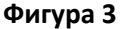

3. При стартиране се показва забележка "Phantom placement and coil landmarking are critical for repeatable results" (Разполагането на фантома и обозначенията за поставяне на бобината са особено важни за получаване на повтарящи се резултати). Натиснете **[Yes]** (Да), за да продължите, ако обозначенията са поставени правилно и във фантома няма въздушни мехурчета. (Фигура 4)

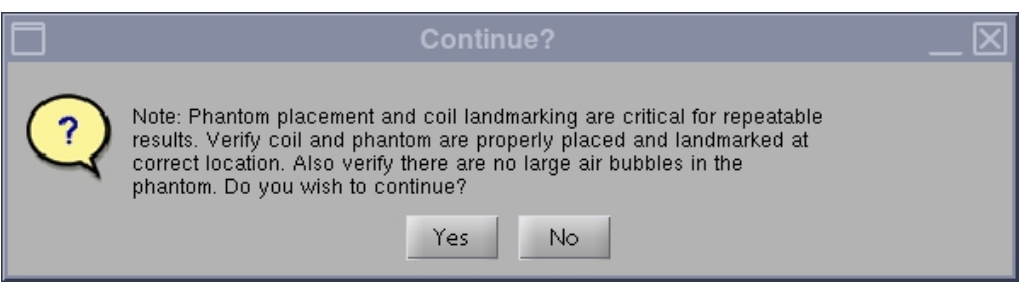

**Фигура 4**

**Забележка:** *Прозорецът за състояние на графичния потребителски интерфейс на MCQA се актуализира непрекъснато, за да предложи информация относно действията на инструмента в даден момент. Показва се времева лента (Фигура 5), отчитаща приблизително общото изтекло време от теста и процента на завършването му.*

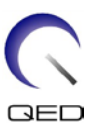

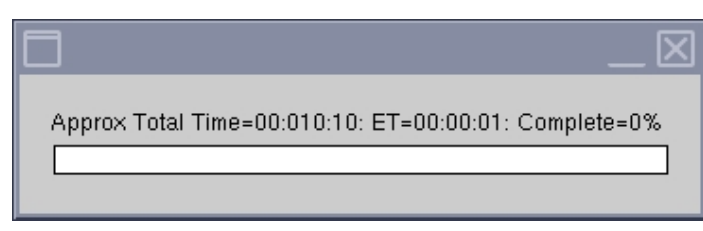

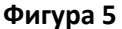

След завършване на теста резултатите се показват на екрана (Фигура 6). Състоянието PASS/FAIL (УСПЕШНО/НЕУСПЕШНО ЗАВЪРШВАНЕ) показва PASS (УСПЕШНО ЗАВЪРШВАНЕ), ако елементите на бобината работят изправно. Графичният потребителски интерфейс на инструмента MCQA показва "Fail" (Неуспех) при наличие на някоя от следните причини, без да се ограничава до тях:

- Неизправен елемент на бобината
- Неправилен фантом, използван за теста
- Неправилно позициониране/разполагане на фантома

Повече информация за теста MCQA можете да намерите на DVD за сервизните методи на ЯМР или на уебсайта, като следвате пътя: Troubleshooting -> System -> Multi-Coil Quality Assurance Tool (Отстраняване на неизправности -> Система -> Инструмент за гарантиране на качеството при много бобини)

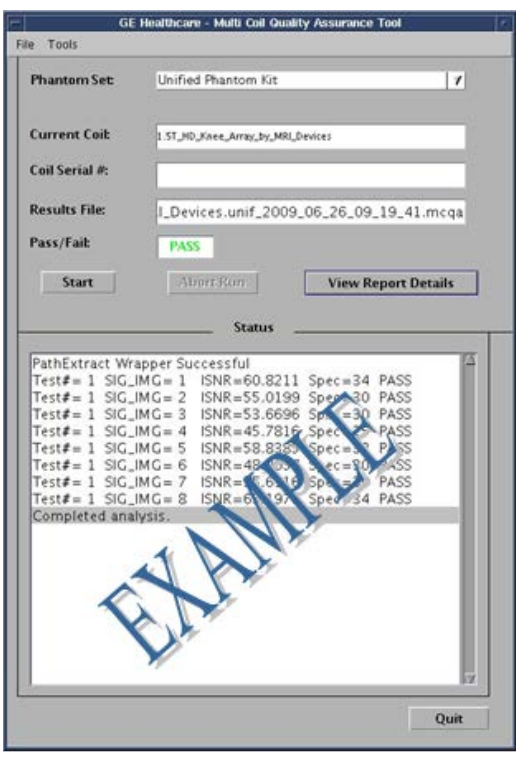

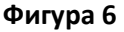

4. Натиснете бутона **[Quit]** (Изход), за да излезете от инструмента MCQA.

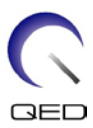

# <span id="page-18-0"></span>**Използване на екран за преглед на MCQA**

В случай, че резултатите трябва да се прегледат на по-късен етап, следвайте посочените по-долу стъпки:

1. В прозореца на инструмента MCQA изберете File (Файл), отворете файла с резултатите и изберете файла на избраната намотка. Посочете [View Report Details] (Преглед на данните от отчета), за да прегледате резултатите.

*Забележка: Екранът за преглед на резултати се отваря, както е показано на Фигура 7. Името на файла с резултати и резултатите Pass/Fail (Успешно/неуспешно завършване), които се показват на графичния потребителски интерфейс на инструмента, също се изброяват в горната част на екрана за преглед.*

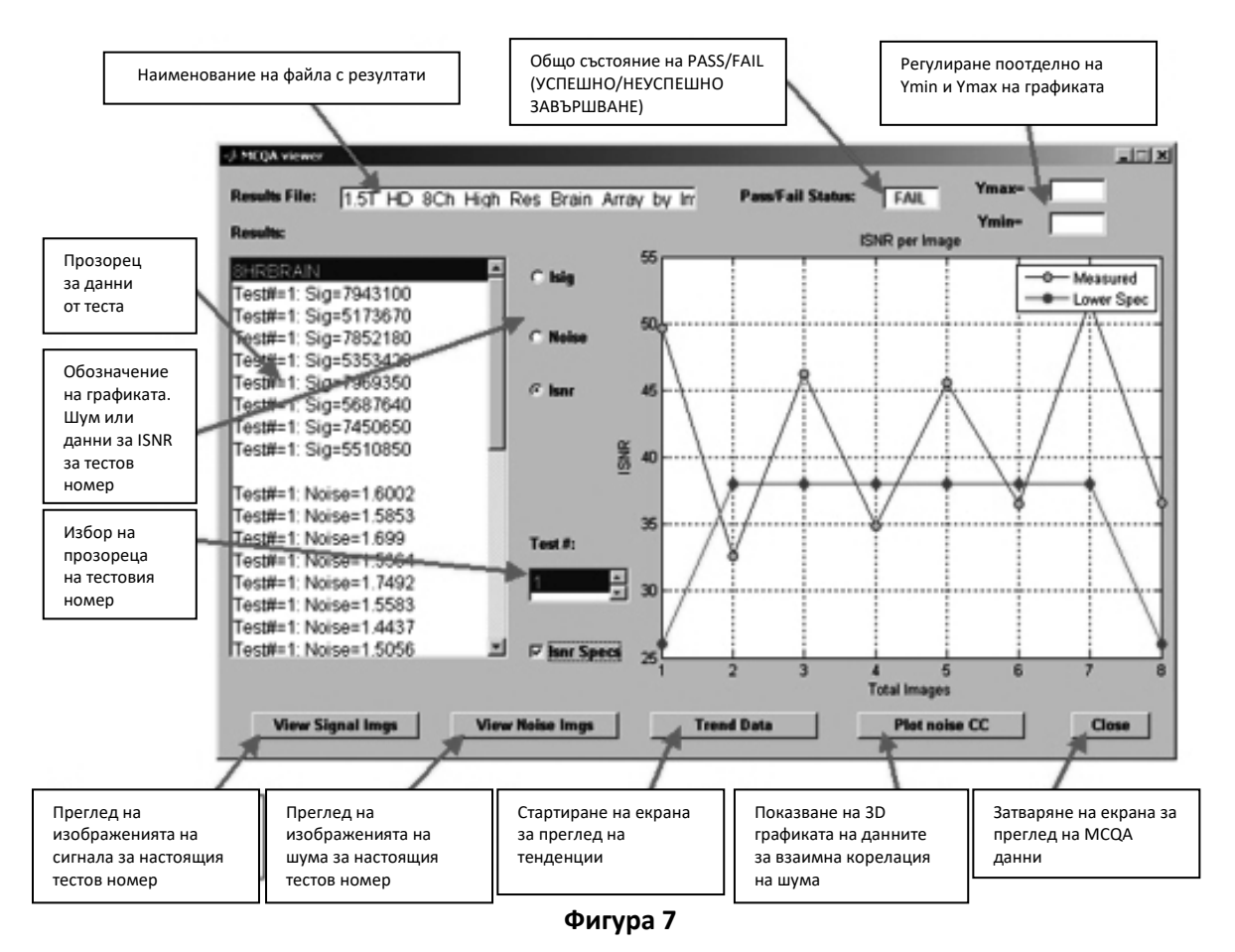

2. Изберете опцията ISNR и поставете отметка в полето ISNR Specs (Спецификации на ISNR) в средната част на екрана за преглед на резултати, за да видите резултатите.

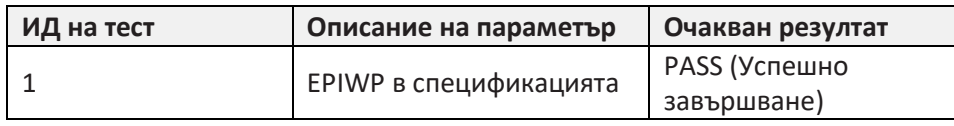

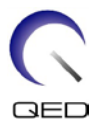

# <span id="page-19-0"></span>Раздел 5 Настройка и използване на бобината

# <span id="page-19-1"></span>**Разполагане на 18 каналната приемно/предавателната бобина за коляно на системната маса**

- 1. Отстранете останалите повърхностни бобини (ако има такива) от масата за пациента.
- 2. Преместете бобината за коляно на масата за пациента. Носете бобината с две ръце за дръжката на рамата.

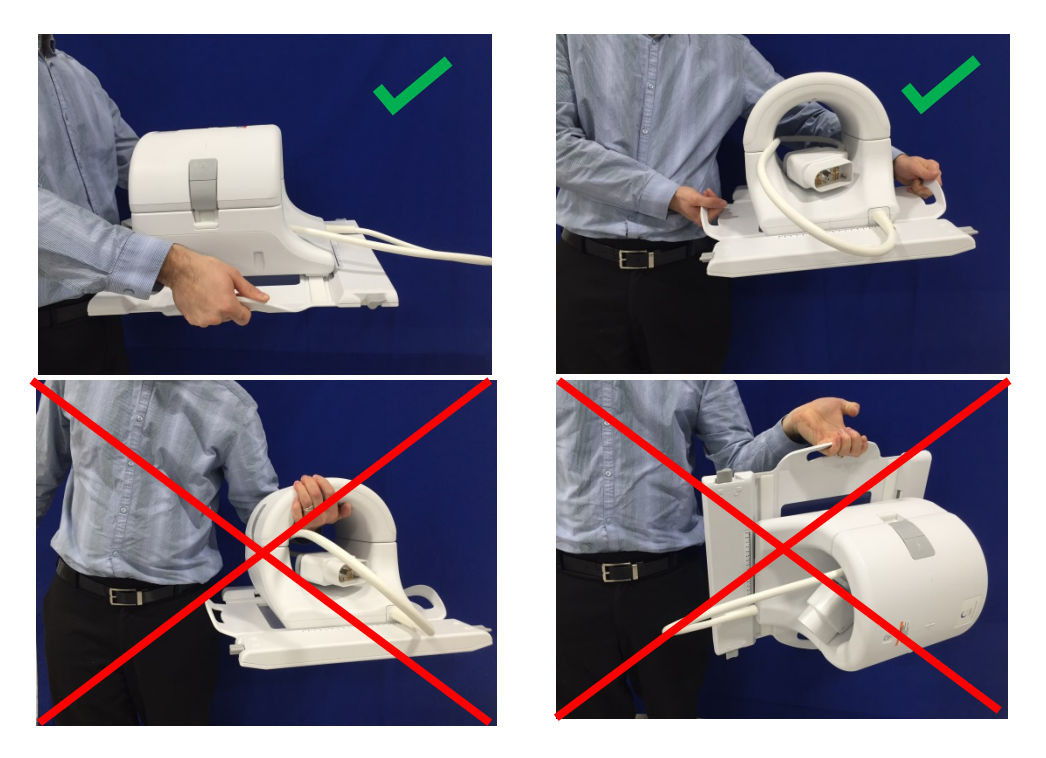

3. Поставете бобината върху масата за пациента. Обърнете внимание, че илюстрацията със стрелка за посока на тунела отдолу трябва да бъде насочена **към** тунела.

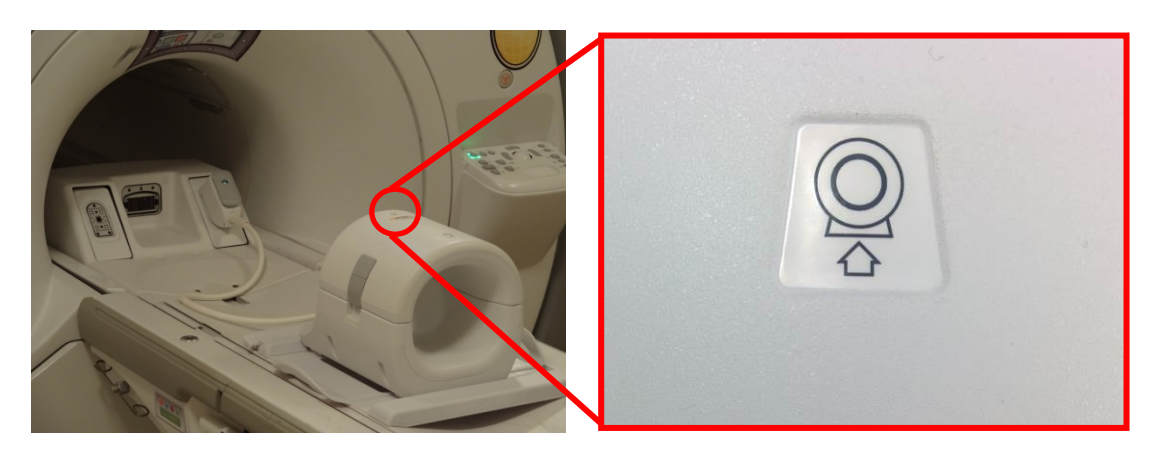

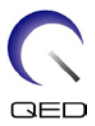

4. Свържете конектора на бобината към съответния порт за предаване на системата. (Вижте ръководството за потребителя за местоположението на порта за TR) Завъртете края на конектора на Р-порта така, че да показва ЗАТВОРЕНО положение. Вижте рисунката от дясната страна.

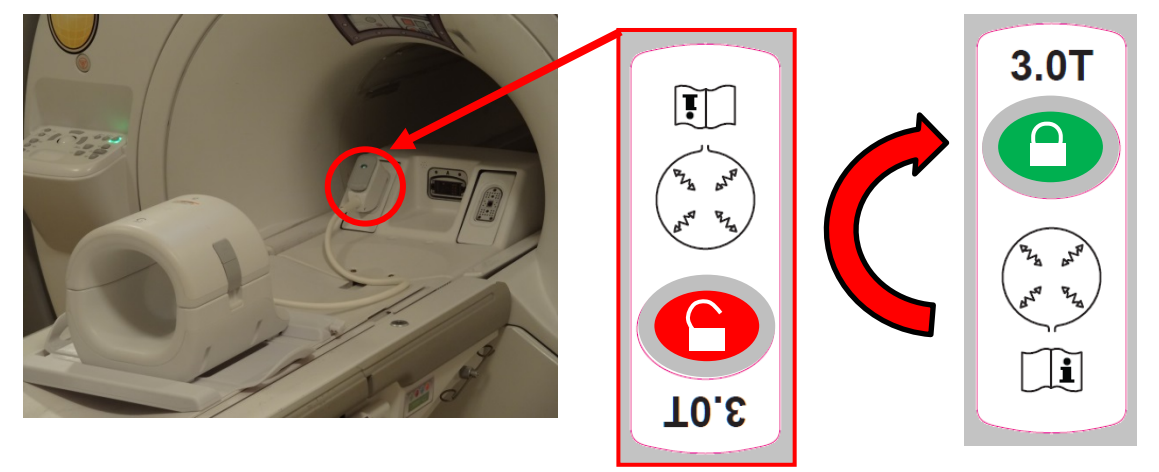

5. Уверете се, че позицията ляво–дясно на бобината е в центъра на рамата. Ако е необходимо настройване, завъртете бутона на рамата на бобината, за да я отключите, и я плъзнете на място.

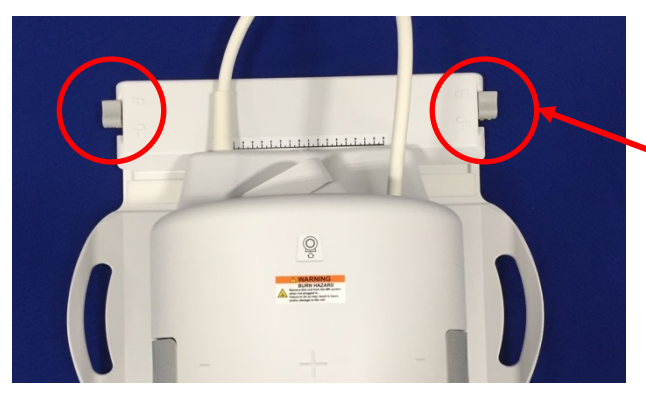

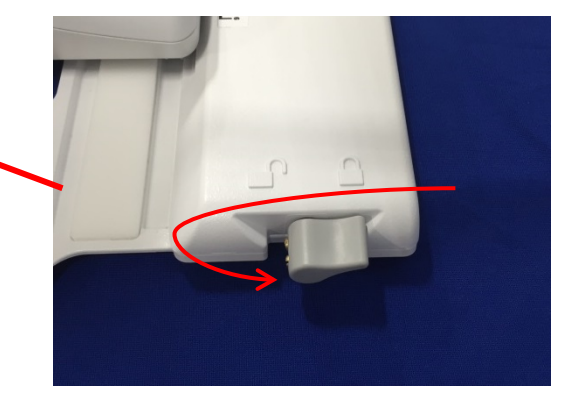

6. След като бобината достигне желаното място, завъртете отново манипулатора на заключено положение, за да захванете бобината.

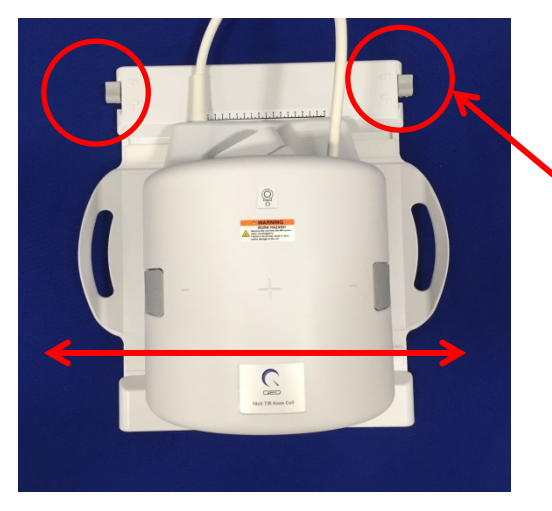

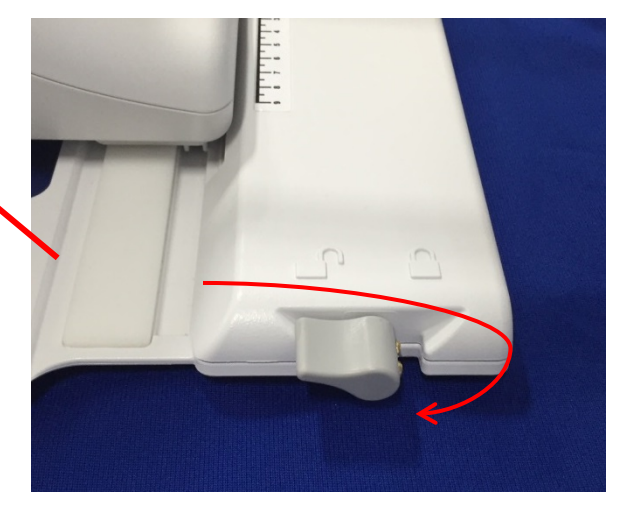

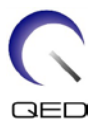

7. Разделете външната част на бобината като издърпате едновременно двата захващащи механизма на заключването докато двете нива се разединят напълно.

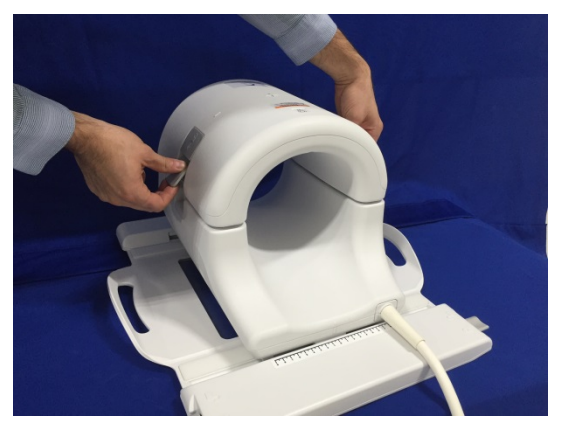

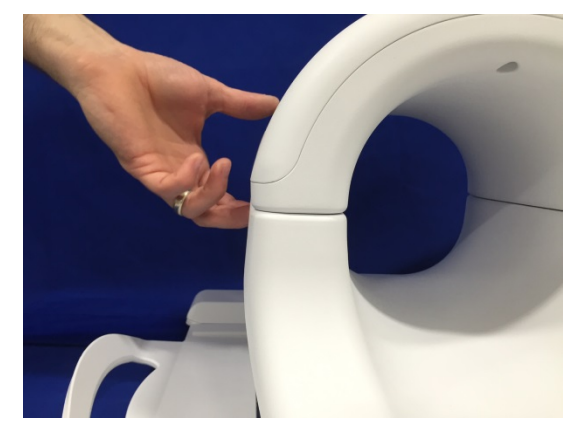

# <span id="page-21-0"></span>**Конфигуриране на подложката**

С 18 каналната приемно/предавателната бобина за коляно се предлагат различни подложки, за да се минимизират артефактите от движение и да се осигури комфорт за пациента. В допълнение някои подложки осигуряват изолация между тялото на пациента и кабела, за да подпомогнат предотвратяването на възможните рискове при контакт с кабела и/или електрически изгаряния.

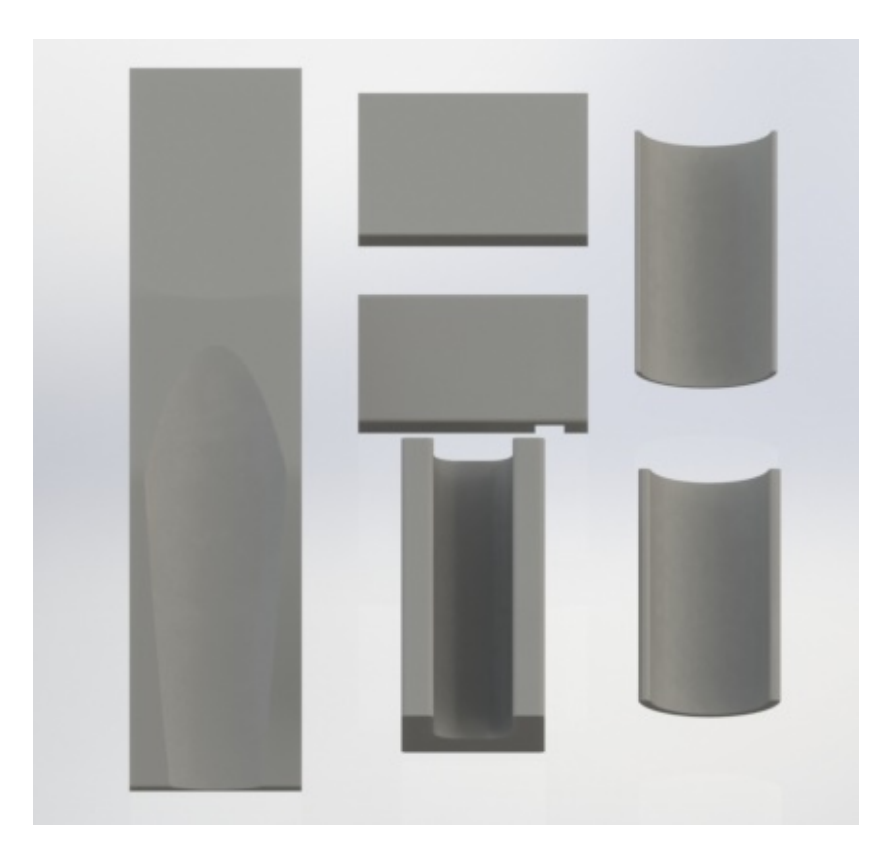

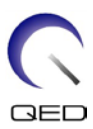

# <span id="page-22-0"></span>*Разполагане на пациента*

18 каналната приемно/предавателна бобина за коляно е създадена за изобразяване на ляво или дясно коляно, когато пациентът лежи по гръб, напред с краката в магнита.

1. Поставете бобината и подложките преди да разположите пациента. 18 каналната приемно/предавателна бобина за коляно се предлага с разнообразни подложки, осигуряващи комфорт на пациента. По-долу са дадени примери на препоръчвани разполагания:

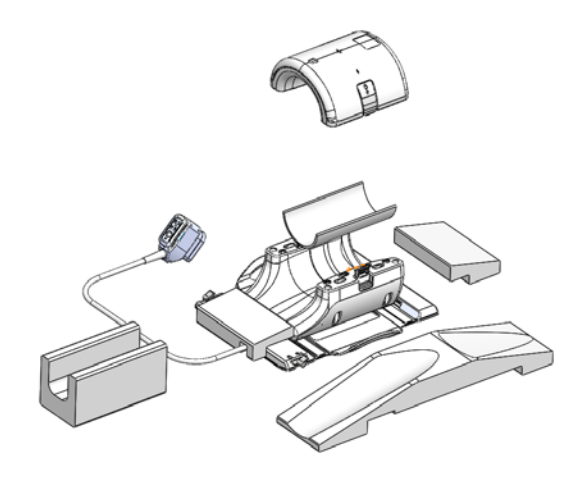

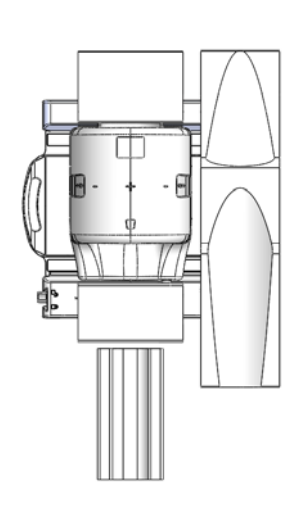

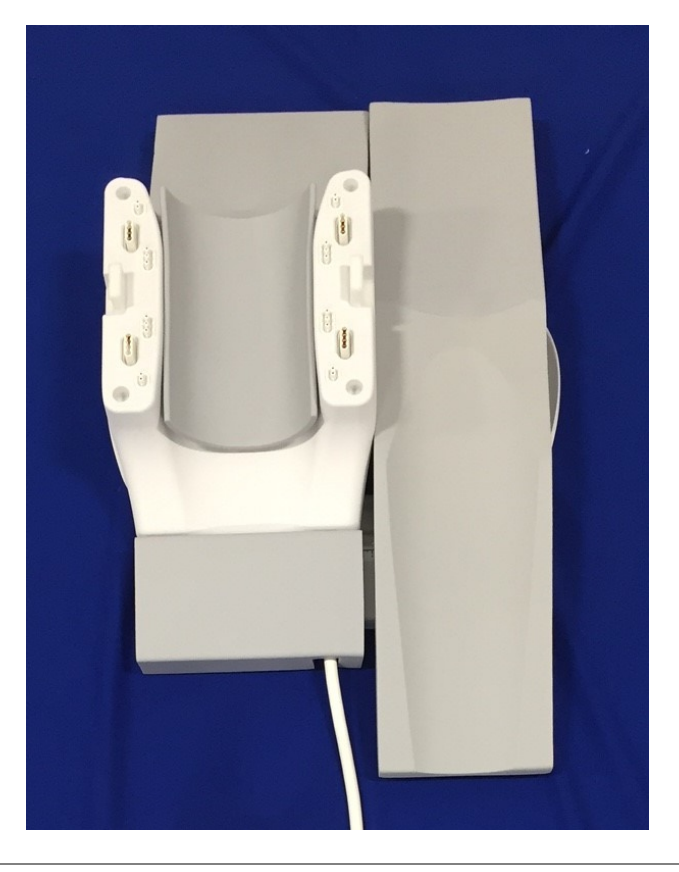

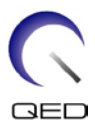

2. Разположете коляното на пациента върху задната част на бобината. Необходимо е да се използват подходящи подложки за правилно обездвижване на коляното на пациента и осигуряване на неговия комфорт.

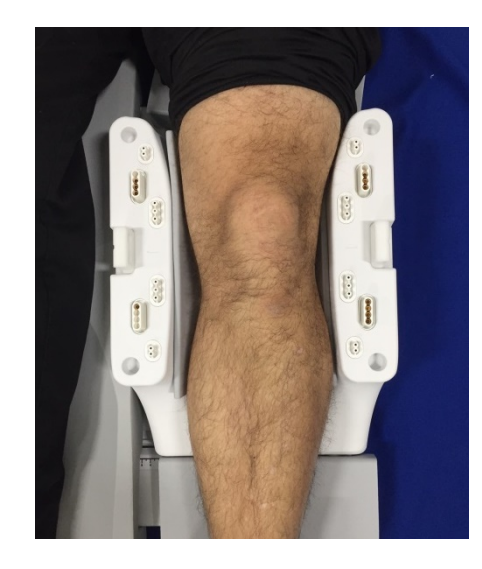

# <span id="page-23-0"></span>*Блокиране на бобината*

3. Затворете бобината и се уверете, че не сте прищипали пациента, част от облеклото или постелките между двете й половини. Това може да доведе до нараняване на пациента, лошо качество на изображението или повреда в бобината.

Двете половини на бобината имат такъв дизайн, че бобината да се затворя само при правилна ориентация.

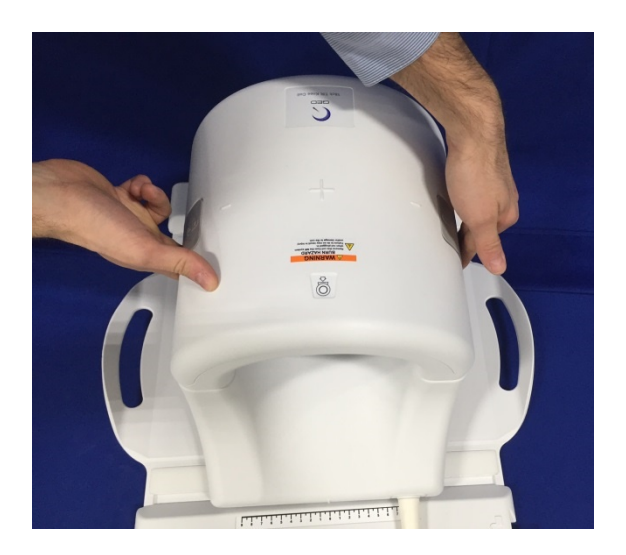

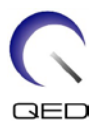

4. След като предната половина се затвори напълно, притиснете захващащите механизми на заключването надолу от двете страни към повърхността на бобината за пълно захващане на механичните ключалки. В случай, че ключалките не бъдат напълно затворени, бобината може да се разедини по време на сканирането и да причини пълна загуба на връзка или прекъсване във връзката между половините на бобината, което би могло да бъде причина за лошо качество на изображението или повреди в бобината.

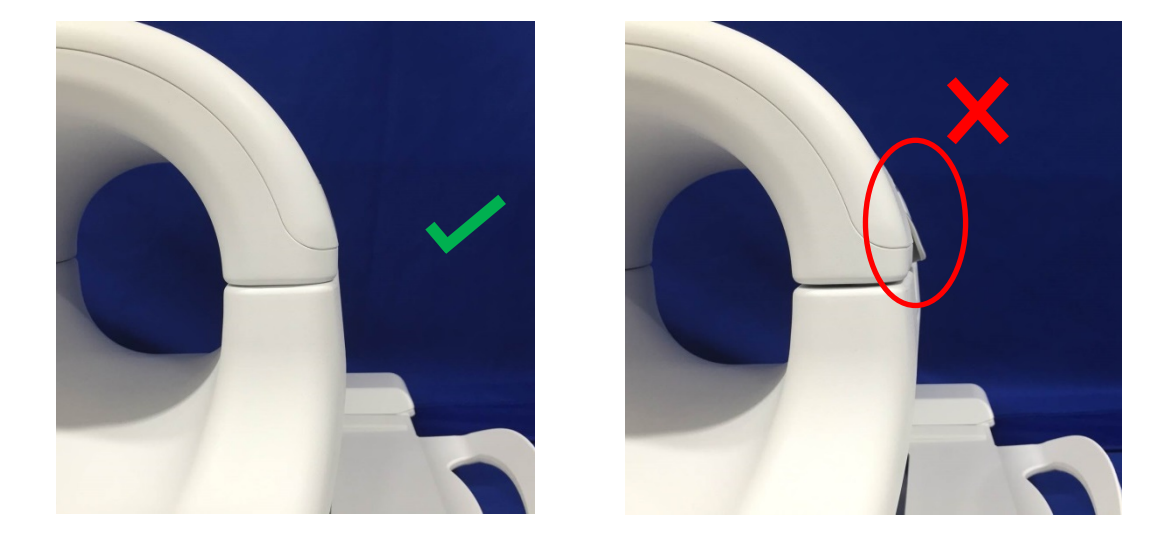

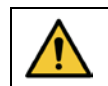

Внимание: Не поставяйте пръстите си под заключването. Дръжте само достъпните механизми за заключване, както е показано на фигурата по-горе.

# <span id="page-24-0"></span>*Маркер*

5. Придвижете пациента в магнита и обозначете бобината с помощта на еталонните маркировки от горната страна на 18 каналната приемно/предавателна бобина за коляно. Придвижете бобината в отвора и започнете прегледа.

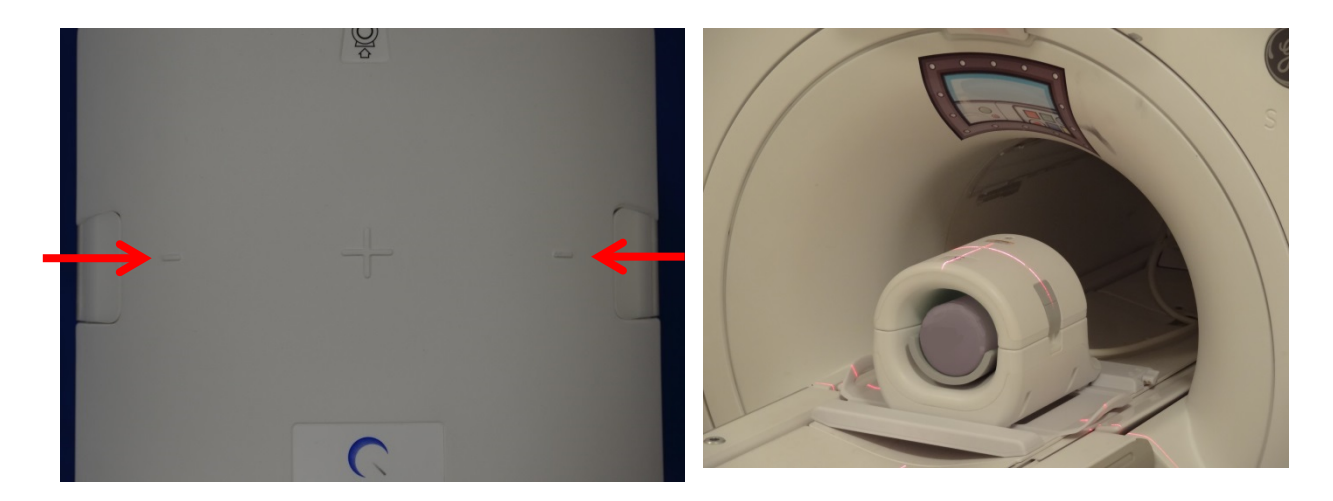

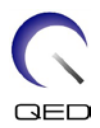

# <span id="page-25-0"></span>Раздел 6 - Почистване, поддръжка, сервиз

# и изхвърляне

# <span id="page-25-1"></span>**Почистване на РЧ бобината**

Внимание: Не изсипвайте почистващ разтвор директно върху бобината или принадлежностите.

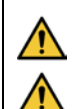

Внимание: Не стерилизирайте бобината или принадлежностите.

Внимание: Не прилагайте почистващи разтвори към електрическите контакти.

РЧ бобината и подложките за удобство на пациента трябва да се почистват след всяка употреба, като се прилага следната процедура:

- 1. Разединете РЧ бобината от ЯМР скенера преди да я почистите.
- 2. Избършете замърсяванията върху повърхността на бобината със суха кърпа. Ако е трудно да ги отстраните, почистете според описаната по-долу процедура.
- 3. Избършете с кърпа, напоена в разтвор от 10% белина, 70-99% изопропанол или 70% етанол.
- 4. Изхвърлете всички използвани за почистването материали и подложките като спазвате федералните, щатски и местни разпоредби.
- 5. Върху повърхността на бобините могат да се използват и утвърдени почистващи препарати. Вижте ръководството на производителя на почистващия препарат за инструкции и следвайте процедурите на болничното заведение.

### <span id="page-25-2"></span>**Подробни стъпки за почистване**

#### **Стъпки преди почистването**

- 1. Навлажнете всички повърхности с CaviCide (като използвате апликатор за спрей или кърпи за определени повърхности - например разположени в близост до електрически контакти, за да приложите почистващия разтвор към контактите). Уверете се, че всички повърхности видимо са влажни и остават навлажнени за минимум 30 секунди.
- 2. Използвайте мека найлонова четка и/или допълнителни кърпи за почистване, за да размекнете втвърдените или трудни за отстраняване замърсявания или биомаса. Приложете допълнителен почистващ препарат (като използвате спрей или кърпи за почистване на определени места. Например разположените в близост до електрически контакти) към областите, подложени на изчеткване или избърсване. Уверете се, че изчетканите или избърсани зони остават видимо навлажнени с почистващия препарат за минимум 30 секунди.

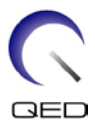

- 3. Избършете повърхностите с чисти хартиени салфетки, за да отстраните замърсяванията.
- 4. Изхвърлете използваните четки, използваните почистващи кърпи и използваните хартиени салфетки.
- 5. Повторете стъпки от 1 до 4.
- 6. Ако по повърхностите останат замърсявани, повторете подготвителните стъпки преди почистването.

#### **Стъпки за почистване**

- 1. Приложете CaviCide (като използвате спрей или кърпи за определени повърхности например разположените в близост до електрически контакти), директно върху предварително почистените повърхности и се уверете, че всички повърхности са влажни и остават такива за минимум две (2) минути. Не прилагайте почистващи разтвори към електрическите контакти.
- 2. Избършете с чисти хартиени салфетки, за да отстраните останалия почистващ препарат.
- 3. Изхвърлете използваните кърпи за почистване и използваните хартиени салфетки.

Оставете бобината и принадлежностите да изсъхнат преди да ги използвате.

### <span id="page-26-0"></span>**Поддръжка**

РЧ бобината не изисква предварително планирана поддръжка.

### <span id="page-26-1"></span>**Сервиз**

Свържете се с представител на GE относно въпросите за сервиза на РЧ бобината.

#### <span id="page-26-2"></span>**Изхвърляне**

Моля, следвайте местните разпоредби за изхвърляне на електрооборудване. Не изхвърляйте РЧ бобина в контейнери за несортирани отпадъци. Свържете се с представител на GE относно връщането или изхвърлянето на РЧ бобината.

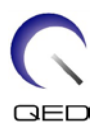

### ТАЗИ СТРАНИЦА Е ОСТАВЕНА ПРАЗНА УМИШЛЕНО

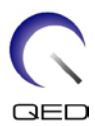

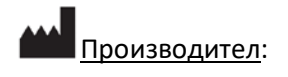

Quality Electrodynamics, LLC. 6655 Beta Drive, Suite 100 Mayfield Village, OH 44143 САЩ

www.qualityelectrodynamics.com

#### Разпространител:

GE Medical Systems, LLC

### Данни за вносителя в Турция:

GE Medical Systems Turkey Ltd. Sti. Esentepe Mah. Harman Sok. No: 8 34394 Sisli – Истанбул, Турция